## eScholarship Project Upload Instructions

- 1. Visit eScholarship: https://escholarship.org/uc/ucm
- 2. Click on "Deposit" on the top right-hand corner:

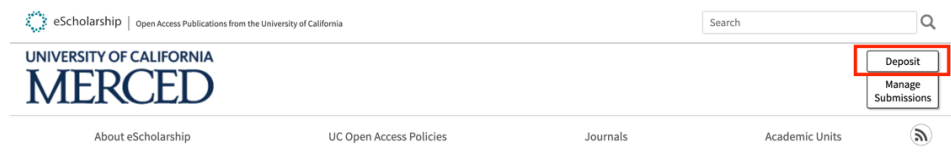

3. Select the Student option:

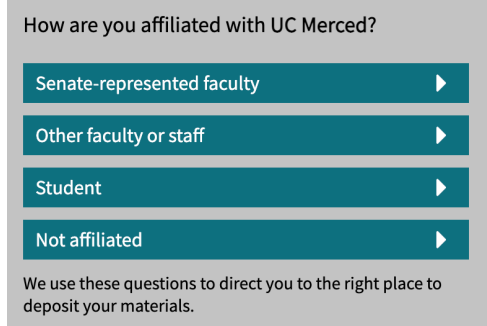

**4.** Find and select your respected program or school. Cognitive and Information Sciences and Public Health can be found in the **School of Social Sciences, Humanities and Arts option.**

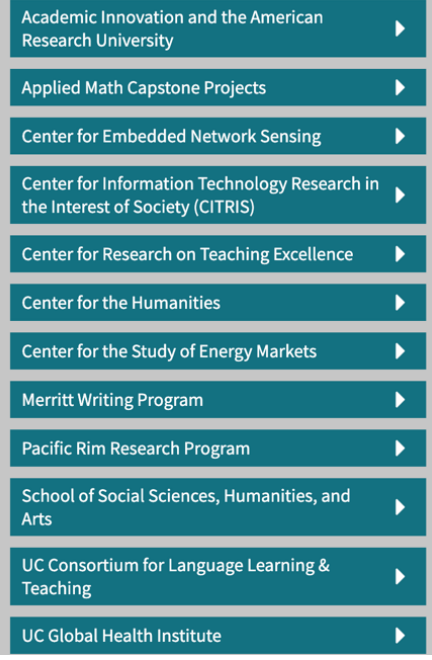

I

SSHA Students: Select your Graduate Program:

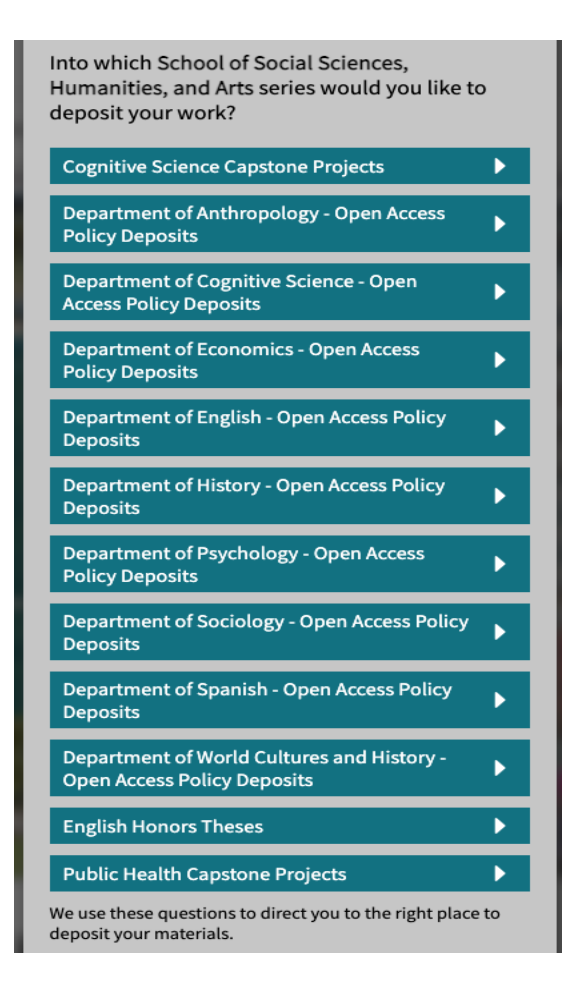

5. From there you will be instructed to either create an account or log back into your previous account to upload your project/ paper.